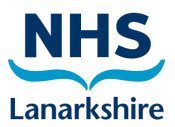

## **Instructions for use of CPAP and NIV using Drager Infinity c500 ventilators**

## **CPAP/NIV MASK INSTRUCTIONS**

- 1. Ventilator needs restarted to change to CPAP/NIV. Usual patient details can be set.
- 2. Under Ventilation Settings, choose SPN-CPAP/PS. Here you can set Ti max you can reduce this to give the patient a set break from high inspiratory flows. This will need review and adjustment depending on the patient.
- 3. Alarms can be changed to zero to allow for leaks. Set Vt to be very high or off.

## **CPAP/NIV HOOD INSTRUCTIONS**

Perform the above steps as for mask set-up. A normal feature for the ventilator will prevent the hood being filled. This feature is called Anti-Air Shower, and needs to be turned off. To do this:

- 1. Go to System Set-Up
- 2. Choose the Ventilation tab
- 3. Input password 4572
- 4. Choose General Settings and switch Anti-Air Shower to off and confirm.